## Matematisk pendel**ler basisk pendel**ler

En matematisk pendel definieras som en punktformig massa som är  $\quad \ \ \, \big\}$  . The same som the solution upphängd i en oelastisk tråd. Det är i princip omöjligt att återskapa $\parallel$ pH-sensorn kan vi studera förloppet i efterhand och diskutera vad som faktiskt hände. praktiskt, men man kan komma ganska nära genom att använda en  $\overline{\mathsf{v}}$ ikt och ett snöre. Laborationen går ut på att komma fram till vilken  $\overline{\mathsf{v}}$ storhet som påverkar pendelns svängningstid.

## Du behöver

PASCO Smart Photogate trådlös Oelastisk tråd/snöre 1-2 m Vikter som går att hänga i snöret **Stativmateriel** SPARKvue eller Capstone programvara installerad på valfri enhet

Ställ upp försöket enligt bilden. Pendelns längd bör Ställ upp försöket enligt bilden. Pendelns längd bör<br>Vara 0,5–1,5 m. Pendelns längd mäts från stativklämmans krok till viktens masscentrum.

Starta SPARKvue och bygg ett experiment med en tabell till vänster och talvisning till höger.

Anslut Photogaten och välj "Fotogrind och pendel". Pendelbredd behöver inte ändras i detta försök.

Undersök vilken av följande storheter

**som påverkar pendelns svängningstid.**<br>2. Undersök vilken av följande stor<br>3. Som påverkar pendelns svängningstid.

Testa genom att göra flera mätningar och

Låt tabellens kolumner visa tid respektive svängningstid (period) och låt talvisningen visa svängningstid.

Testa uppställningen genom att sätta igång pendeln med liten amplitud (utslag) och starta mätningen.

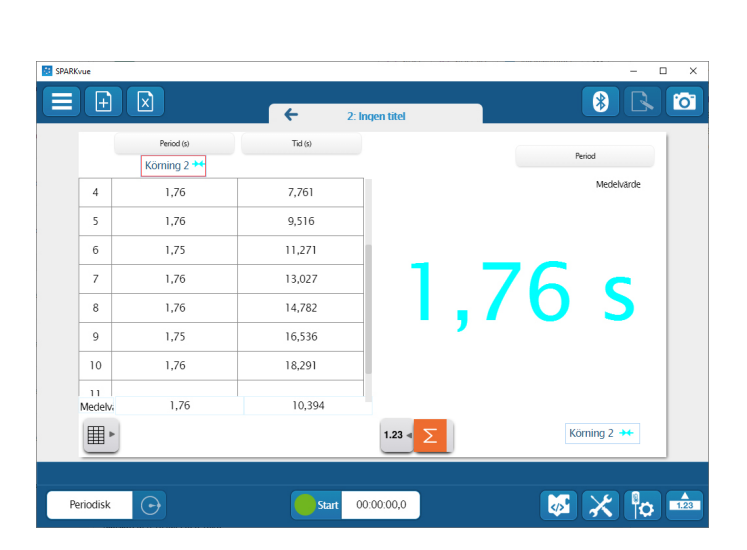

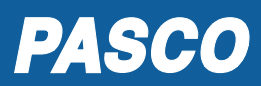

- Viktens massa - Amplituden - Pendelns längd

ändra en storhet i taget.

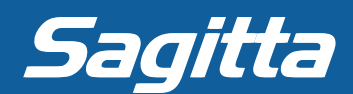

Det finns en formel för hur man beräknar pendelns svängningstid (T). Det finns en formel för hur r<br>Här kommer ett utkast till formeln:

$$
T = k \sqrt{\frac{\text{Storheten enligt uppgift 2}}{g}}
$$

Istället för "Storheten enligt uppgift 2" ska lämplig bokstav anges. Bokstaven g betecknar tyngdaccelerationen som i Sverige är ca 9,82 m/s<sup>2</sup>.

Bokstaven k betecknar en konstant.

Uppgiften är nu att beräkna vilket värde på k som dina mätvärden ger. Bryter man ut k ur formeln erhålls:

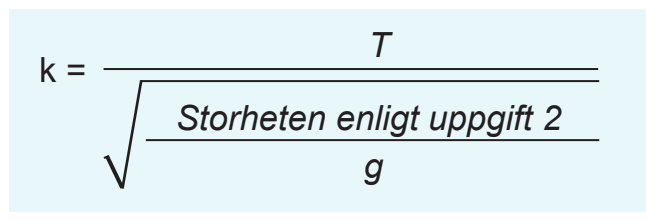

Vi låter SPARKvue beräkna k i dina mätserier.

- a) Lägg till en kolumn i tabellen.
- b) Klicka på "Välj en mätning" ovanför den nya kolumnen.
- c) Välj fliken "Angivet av användare" och sedan "Skapa/redigera data".
- d) I den övre rutan skriver man in formeln för att beräkna de värden man önskar i den nya kolumnen. Börja med att ange ett namn på kolumnen, ett likhetstecken och sedan formeln. Periodtiden (T) plockar man genom att klicka på den orangea knappen "**Mätningar**".
- e) Klicka på Klar och OK.
- f) Vilket värde på k ger de olika mätserierna?

Får du någon idé eller "aha-upplevelse" om du halverar konstanten?

Hur blir den slutgiltiga versionen av formeln för den matematiska pendelns svängningstid?

## *Fundera mera:*

*En moraklocka uppfyller inte definitionen för en matematisk pendel. Om den hade gjort det, hur lång skulle pendeln då behöva vara.*

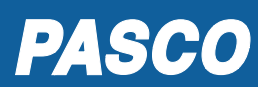

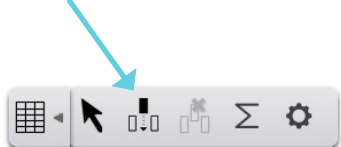

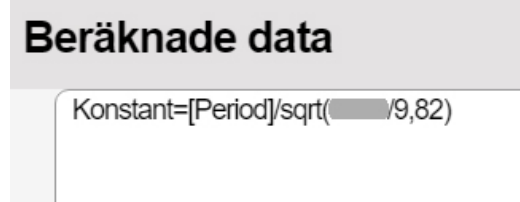

Ange en beräkning

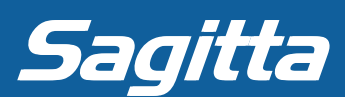